# **Using dm\_download\_collection\_aspera**

If your user account has the Read permission level on various collections, you can download one or more of those collections, from DME to dbGaP (Aspera).

To download one or more collections to dbGaP:

- 1. Consider whether you want to download a single collection or multiple collections:
	- To download a single collection: Plan to specify the path for that collection in the command.
	- To download multiple collections: In your local system, use a command line editor (such as vi editor) to create a file that lists the paths for all of the DME collections you want to download, delimited by newline. Plan to use the -f option to specify that file in the command.
- 2. Run the following command:

```
(dm_download_collection_aspera [optional parameters] [DME data path] <destination bucket> <destination-
path> [Aspera credentials file path])
```
#### The following table describes each parameter:

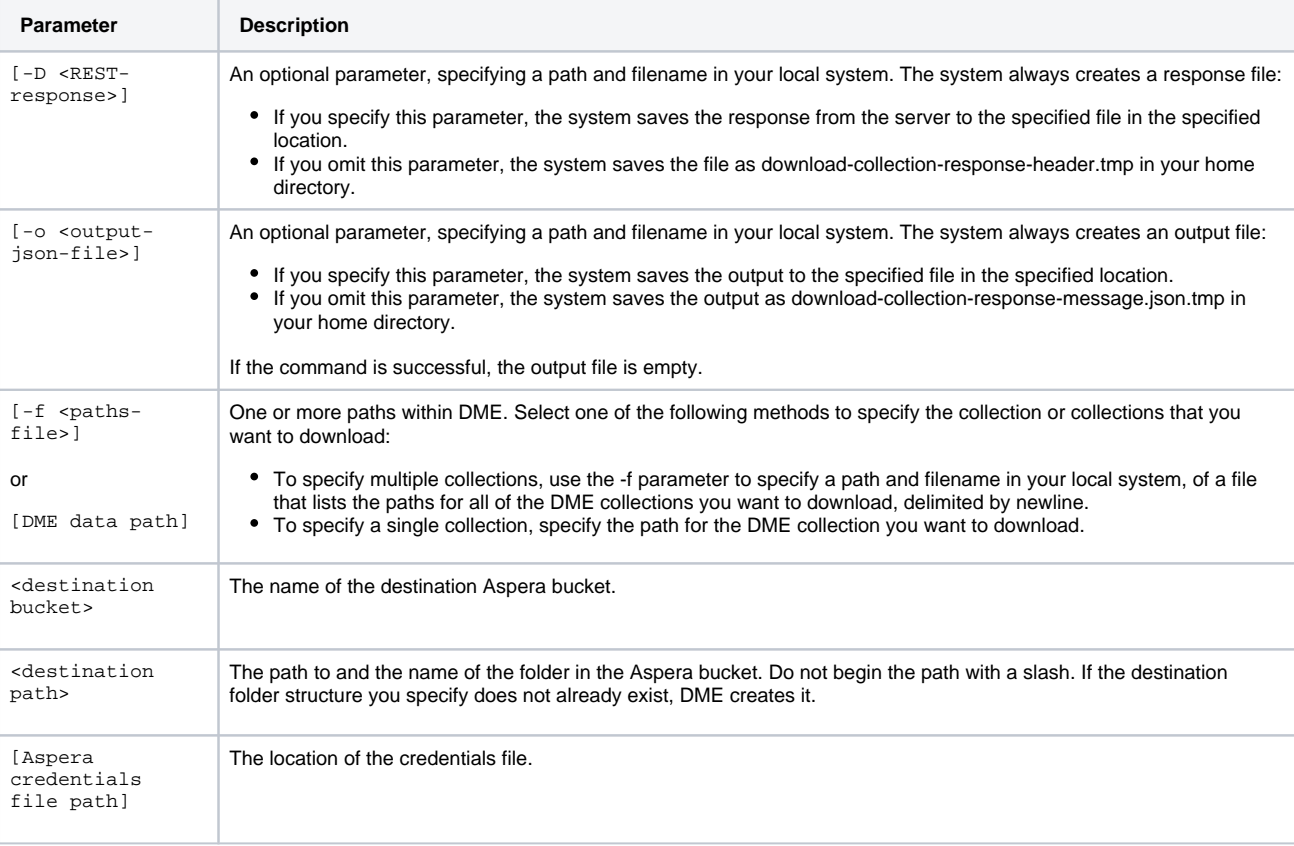

## For some examples, consider the following code specified in a credentials file:

```
ASPERA_HOST=gap-submit.ncbi.nlm.nih.gov
ASPERA_USER=asp-dbgap
ASPERA_SCP_PASS=1234abcf-12c6-de34-9876abc7e543
```
#### If you omit ASPERA\_HOST or ASPERA\_USER, then the command uses dbGaP supplied values.

## **Single Collection Example**

The following example uses the credentials file in a non-default location to download a collection from DME.

dm\_download\_collection\_aspera /Example\_Archive/PI\_Lab1/Project\_1 bucket1 folder1/subfolder1/ /NCI/JaneDoe /Aspera/credentials

In this example, the command performs the following:

- Locates or creates a folder1 folder in the bucket1 bucket.
- Locates or creates a subfolder1 folder within the folder1 folder.
- Downloads from DME all files in the Project\_1 collection.
- Saves those files in the subfolder1 folder with the same file names they have in DME.

# **Multiple Collections Example**

For another example, consider the following command.

dm\_download\_collection\_aspera -f collection-list.txt bucket1 folder1/subfolder1/

With the following code in the specified collection-list.txt file, the above command uses the credentials file in a default location to download multiple collections from various locations in DME.

```
/Example_Archive/PI_Lab2/Project_1
/Example_Archive/PI_Lab2/Project_2
/Example_Archive/PI_Lab3/Project_1
```
In this example, the command performs the following:

- Locates or creates a folder1 folder in the bucket1 bucket.
- Locates or creates a subfolder1 folder within the folder1 folder.
- Downloads from DME all files in the collections listed in the specified collection-list.txt file.
- Saves those files in the subfolder1 folder with the same file names they have in DME.